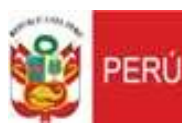

Instituto Nacional de Radio<br>y Televisión del Perú

Oficina de Administración Area de Administración<br>de Personal

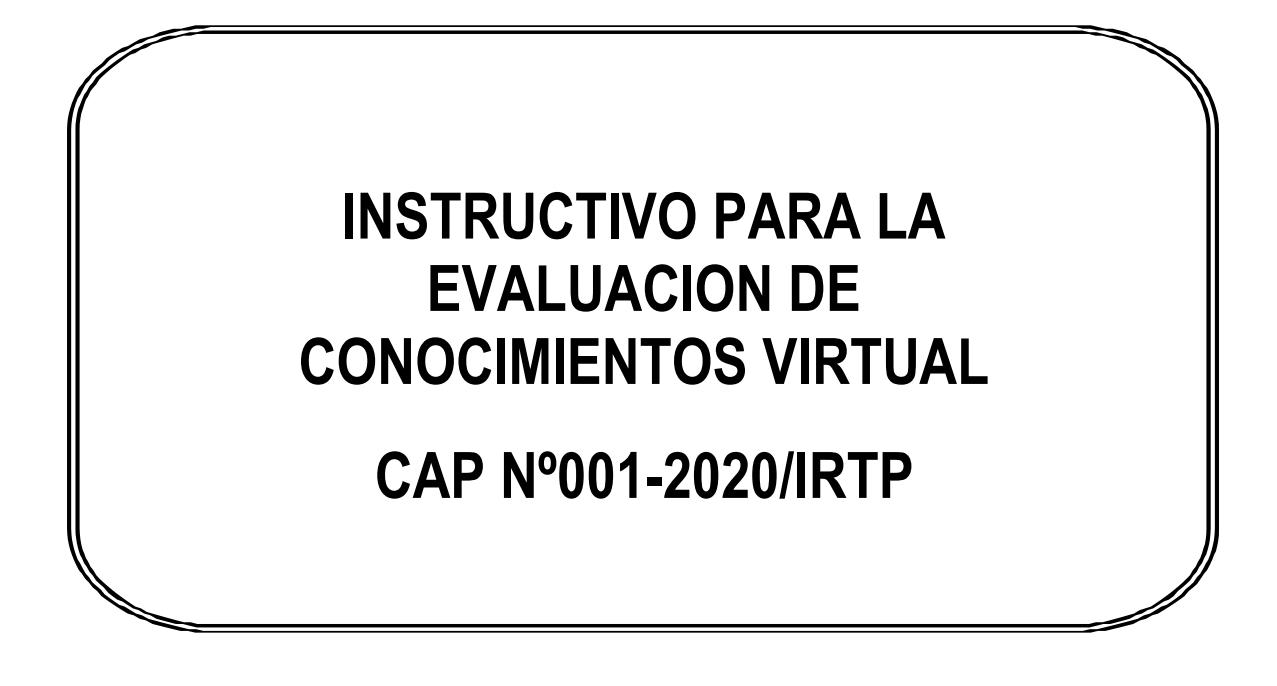

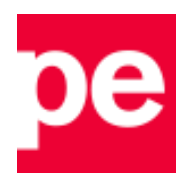

## **OBJETIVO**

El presente instructivo es una guía que establece los lineamientos a considerar para la etapa de evaluación de conocimientos durante el proceso de selección.

Dichos lineamientos complementan y desarrollan los criterios establecidos en las bases del concurso, siendo responsabilidad del/ la candidato/a su revisión oportuna y estricto cumplimiento.

### **INSTRUCCIONES**

#### *a). INSTRUCCIONES PREVIAS AL DÍA DE LA EVALUACIÓN*

El/la candidato/a debe verificar, en el correo electrónico que consignó en su Formato de Ficha de Inscripción, la recepción de un correo desde la cuenta: seleccioncap@irtp.gob.pe con el enlace a la Plataforma **Google meet**. El ingreso debe realizarse en la fecha y hora programada a través de la publicación en la página web institucional.

En caso no visualice dicha comunicación en la bandeja principal, el/la candidato/a debe efectuar la búsqueda en otras carpetas del correo electrónico; y en el caso de no encontrarla, es imprescindible, que en la misma fecha de la publicación antes señalada y con inmediatez, lo comunique al correo electrónico de postulación (seleccioncap@irtp.gob.pe) para las acciones correspondientes.

Con la debida anticipación, el/la candidato/a debe verificar que cuente con losrequerimientos técnicos necesarios que a continuación se detallan:

- El equipo (PC o laptop) debe contar con **cámara web, parlantes (audífonos) y micrófono**  (comprobar su correcto funcionamiento).
- Sistema Operativo **Windows**, de preferencia la versión 8.0 o superior.
- Acceso a **internet**.
- Usar cualquier **navegador** de internet para acceder a la evaluación (Chrome, Firefox, entre otros)

El/La candidato/a debe preparar un ambiente apropiado para uso exclusivo, con adecuada iluminación, un fondo neutral y libre de elementos distractores que puedan afectar el desarrollo de la evaluación en el horario programado.

### *b). INSTRUCCIONES PARA EL DÍA DE LA EVALUACIÓN*

El/la candidato/a debe ubicarse en el ambiente preparado según lo indicado, asimismo, verificar que su red doméstica disponga de la mayor capacidad de su ancho de banda durante todo el desarrollo de la evaluación. Para ello se recomienda no realizar otras videollamadas y evitar el uso de aplicaciones como Netflix, YouTube y/u otros servicios de streaming.

Debe contar con su Documento de Identidad a la mano, el cual es requisito indispensable para el registro de asistencia. De no contar con el mismo, por pérdida o robo, deberá presentar la denuncia policial e inscripción de trámite en el Registro Nacional de Identificación y Estado Civil – RENIEC. En caso no hacerlo, no podrá realizar la evaluación.

El/La candidato/a deberá ingresar a la reunión en el horario de programado mediante la plataforma Google meet, para lo cual debe seguir las indicaciones que a continuación se detallan:

- Abrir el correo consignado en su Ficha de Inscripción en donde recibirá un enlace para acceder a la sala virtual mediante la Plataforma Google Meet:
- Deberá mantenerse en espera hasta que el evaluador pueda brindarle acceso a la sala.
- Es indispensable que ingrese sus **nombres y apellidos completos** con el fin de identificarlo correctamente.
- También es indispensable que mantenga su cámara activa el micrófono desactivado hasta que se indique lo contrario.
- Se destinará un periodo de tiempo de tolerancia de 5 minutos antes de la hora de cierre de la sala. Una vez culminado el tiempo de tolerancia, ningún candidato/a podrá ingresar a la reunión virtual. Asimismo, cualquier desconexión desde ese momento y hasta el final implicarán la descalificación del concurso.
- Es requisito fundamental mantener siempre el enfoque de la cámara en su rostro durante toda la evaluación. Del mismo modo, ante cualquier inconveniente referido al uso del software, debe notificar al Evaluador y seguir las indicaciones brindadas.
- Los micrófonos serán silenciados y no deberán ser encendidos a menos que sea autorizado por el Evaluador.
- El Evaluador mencionará los apellidos y nombres de todos los/as candidatos/as que hayan sido convocados a la evaluación. El/la candidato/a debe estar atento/a al llamado de asistencia y al escuchar su nombre tiene que habilitar su micro y responder "presente". Luego se le indicará que muestre su DNI a la cámara, durante unos segundos, de modo que tanto dicho documento y su rostro puedan verse claramente.
- Mientras culmine el registro de asistencia, el/la candidato/a deberá silenciar nuevamente el micrófono.

# *c). EJECUCIÓN DE LA EVALUACIÓN DE CONOCIMIENTOS*

- El Evaluador proporcionará, vía chat de la sala del Google Meet, el enlace que contiene la evaluación de conocimientos, el/la candidato/a deberá darle click para acceder a dicha evaluación.
- Se cargará la página con las instrucciones generales para el desarrollo de la prueba, las cuales deberá leer atentamente, a su vez deberá prestar atención a las pautas finales que le indique el evaluador.
- **Una vez que haya iniciado la prueba, se activará un cronómetro con el tiempo restante para resolver y terminar toda la evaluación. Cuando este cronómetro haya llegado a cero, el candidato deberá hacer click en el botón enviar, caso contrario su evaluación no será admitido y pasará a la condición de anulada por encontrarse fuera de tiempo.**
- SI el/la candidato/a desea terminar antes de que se cumpla el tiempo establecido, debe hacer click en el botón "Finalizar" al final de la página.
- Durante todo el periodo de inicio de sesión hasta el final de la evaluación, el/la candidato/a debe mantener un comportamiento acorde a la naturaleza de la evaluación, caso contrario se procederá con la expulsión de la sala y descalificación.
- De ser el caso que el/la candidato/a haya culminado la evaluación y decida retirarse de la sala virtual, es indispensable que notifique (vía chat) su intención de abandonar la sala. Sólo podrá retirarse luego de recibir la autorización por parte del Evaluador.

### **¡AGRADECEMOS SU PARTICIPACIÓN!**